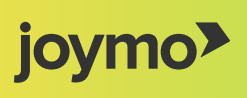

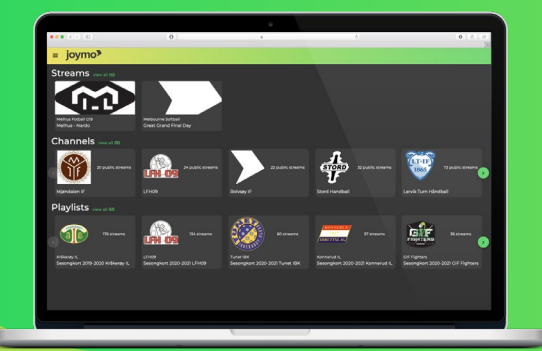

# **Arena User Manual**

Joymo Arena is the platform where you as a Channel Owner are able to manage your account, schedule livestreams, invite others to manage streams, and where your fans will find all of your content.

**Admin:** The Channel Owner. Limit: 3

- Has access to create Teams, invite Trainers, Members, additional Admins and Streamers to the Channel
- Can create, manage and delete livestreams for all teams
- Can watch all livestreams live and as VOD for free
- Can livestream using the Share app

**Trainer:** Connected to a Team in the Chanel. Limit: 100

- Can schedule, edit and livestreams for his/her Team
- Can watch all content from the Team
- Can livestream using the Share app

**Member (Athlete Access):** Limit 20/200 (depending on subscription)

– Can watch content as VOD (not live) for free

#### **Streamer:** Limit 10

– Is allowed to use Joymo Share app to livestream on behalf of the Channel

#### How to create a team?

- **Go to arena.joymo.no and log in with your user account**
- 2 Click on the menu icon on the top left side of your screen, marked with three black stripes
- 3 Click on 'Dashboard' and select your channel
- 4 Go to either Actions or the tab called Teams and select 'Create a Team'
- 5 Select a name for the Team (e.g Team Joymo 2005)
- 6 Select the sport and confirm by clicking 'Create'

Ξ

# How to invite a trainer to Joymo Arena?

**D** On your Dashboard, go to 'Invite Someone'

+2 Invite Someone

- 2 Select 'Invite a Trainer'
- **3** Select which Team the Trainer should be associated with
- 4 Add Email address and a message (optional)

### How to invite an Administrator, Streamer or a Member to Joymo Arena

- **1** On your Dashboard, go to 'Invite Someone'
- **2** Select the category you want to invite.
- 3 Add an email address and a message to send the invitation.

#### How to create a stream?

- **1** Go to "Create a new Stream"
- 2 Follow the steps to Create a livestream.

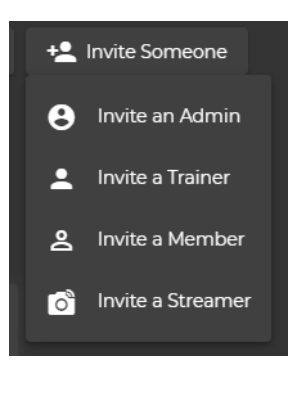

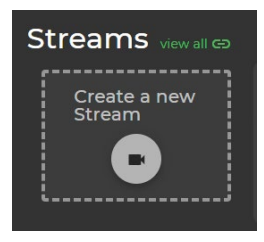

# How to Manage, Delete, Extend and Embed Streams

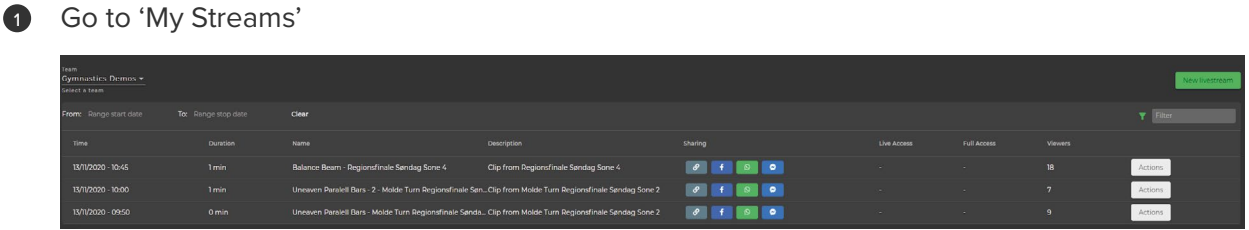

2 Select the livestream you wish to edit/delete/embed

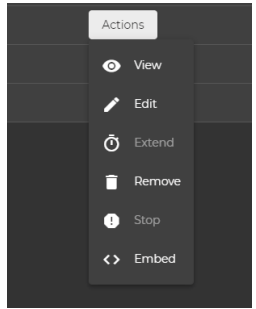

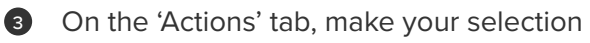